## 神奈川障害者医療助成事業(医保用) 請求書出力方法

## **1.メインメニューから提出帳票印刷をクリック**

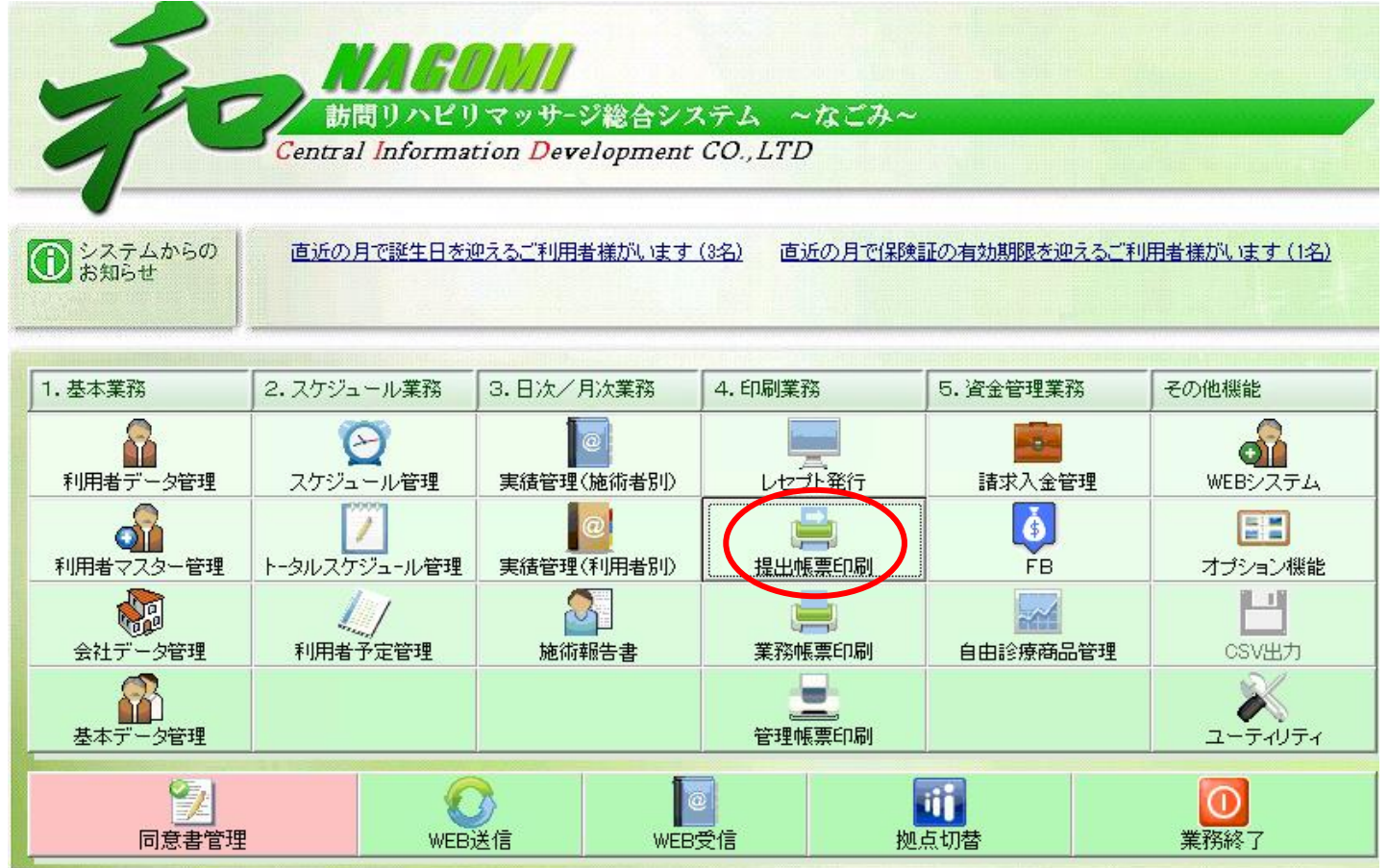

## **2.請求書/都道府県別をクリック**

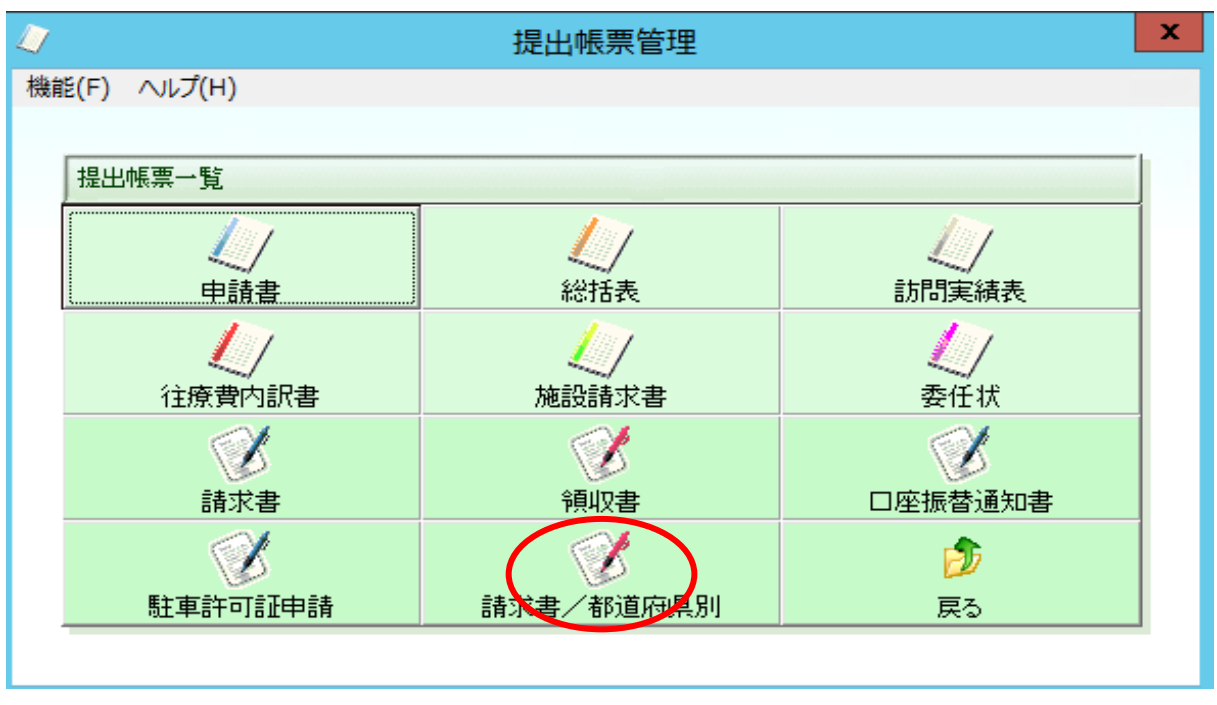

## **3.請求書印刷 (神奈川県・主担当者別)の帳票種類で**

**「障害者医療費助成請求書 」を選択して、印刷代理人を設定してプレビューで確認後印刷**

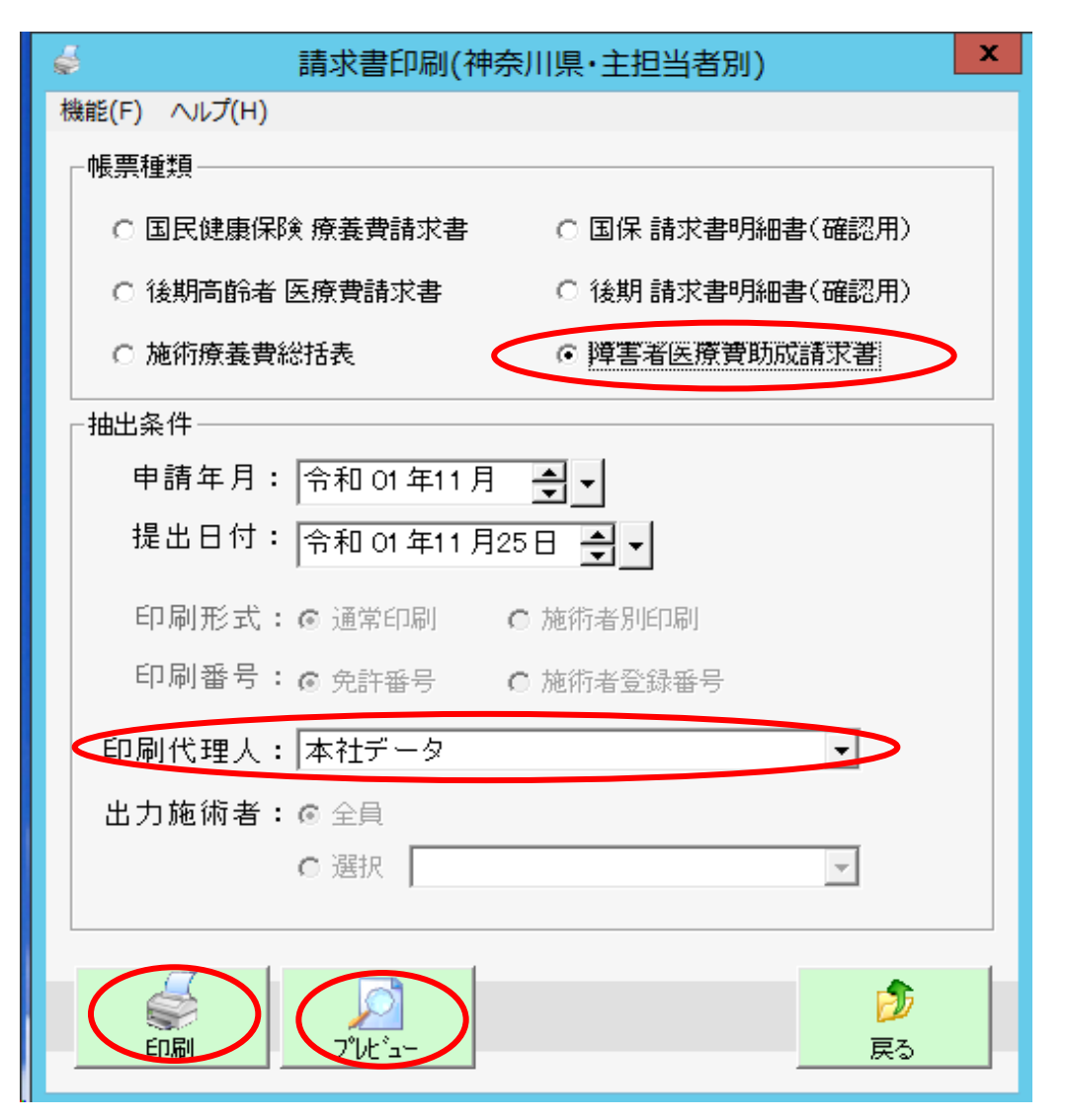